## **Miscellaneous**

## **How to get to miscellaneous settings:** Open Left Main Menu > Settings > Miscellaneous

- **Clear cache data** Option to erase application cache data.
- **Import/export settings** Option to import or export application settings. Useful in a case of migrating from one device to another or in a case of resetting the application.
- **Reset settings** Option to reset settings to defaults.
- **Send anonymous crash logs** Option to turn on/off automatic anonymous information about application crashes, that allows us to fix crashes and improve the application. Requires a restart of application to take effect.
- **Send anonymous usage stats** Option to turn on/off automatic anonymous usage statistics, that allows us to improve the application. Requires a restart of application to take effect.

From: <https://docs.vecturagames.com/gpxviewer/>- **GPX Viewer User Guide**

Permanent link: **<https://docs.vecturagames.com/gpxviewer/doku.php?id=playground:playground&rev=1657700915>**

Last update: **2022/07/13 08:28**

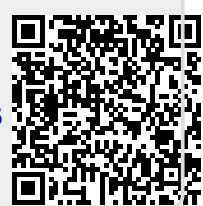